To give you the data you need to lower your clean energy business' soft costs, Silicon Valley Clean Energy, the Community Choice Energy provider for 13 communities in Santa Clara County, created Data Hive with UtilityAPI.

#### **SVCE Service Area Map Inside**

## **Quick Start Guide for Data Hive**

#### 1. Register at data.svcleanenergy.org

Complete your one-time registration with Data Hive as a third party. **Do this now**, before you need to. [1 minute]

#### 2. Confirm SVCE Territory

If your customer is in an SVCE community (map inside) there's a 96% chance you can get their data from Data Hive. [30 seconds]

#### 3. Request Data

Log in to your newly created account on utilityapi.com and request your customer's data. [1 minute]

#### 4. Data Authorization

When your customer authorizes data sharing, you'll get a notice.

#### 5. Collect Data

To collect and download the authorized data, log into your account at utilityapi.com. [usually less than 5 minutes]

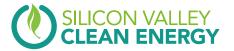

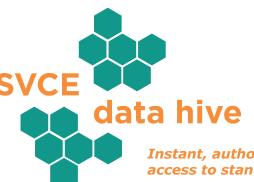

Instant, authorized and secure access to standardized energy data

#### Why Data Hive is Good for Your Business

- Free, high-quality data from all SVCE customer accounts
- **Simple**, one-time customer authorization (no need to dig out account number or PG&E credentials!)
- Get historical data + ongoing monitoring with intervals

### **Quick Start Guide on Reverse**

You could be requesting your customer's data in about 3 minutes.

As soon as your customer authorizes sharing, you could be downloading that free data in less than 5 minutes.

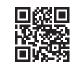

To register with Data Hive as an authorized third party, visit data.svcleanenergy.org

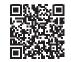

View step-by-step instruction videos at data.svcleanenergy.org/tutorials/thirdparty

Want help? Contact support@utilityapi.com

# IS YOUR CUSTOMER IN THE SVCE SERVICE TERRITORY?

If so, there's a 96% chance you can get their energy data — historical or ongoing, including intervals — for free from Data Hive.

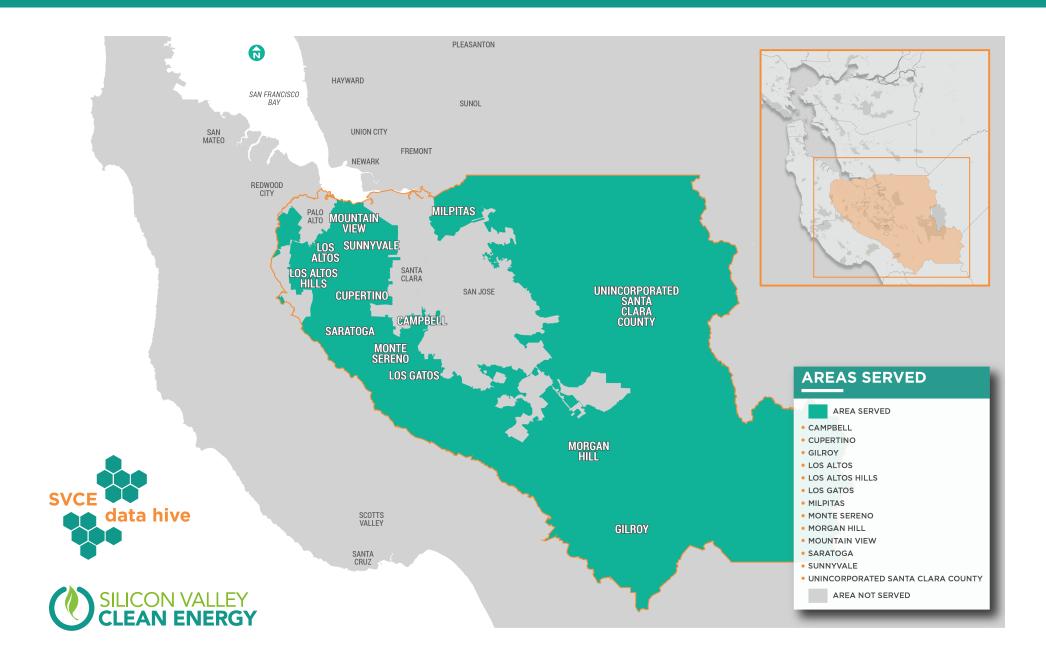